### **MIAMI CHILDREN'S** HEALTH PLAN Florida's Family Health Plan

Monthly Claims Training March 2019

# Verifying Enrollee Eligibility

Participating providers are responsible for verifying enrollee eligibility before providing services as eligibility may vary per month.

Providers may verify eligibility using the following methods:

- **&** Online at [www.miamchildrenshealthplan.com](http://www.miamchildrenshealthplan.com/)
- **Customer Service at 844-243-5187**

**IAMI CHILDREN'S** ALTH P Florida's Family Health Plan

## Claim Submission

MCHP encourages all providers to submit claims electronically.

- Providers interested in electronic claim filing may contact your EDI (Electronic Data Interchange) software vendor or the Change Healthcare (formerly Emdeon) Provider Support Line at (800) 845-6592 to arrange transmission.
- Providers may also self-register to our MCHP Web Connect Live Portal at<https://office.emdeon.com/vendorfiles/MCHP.html>. Once registered, providers can utilize the same link contained within our website to submit claims.

Miami Children's Electronic Payer ID: **82832**

**IAMI CHILDREN'S** EALINE P Florida's Family Health Plan

## Claim Submission

The benefits of submitting EDI claims include:

- Improved cost effectiveness
- Improved claims tracking
- Electronic acknowledgment of claim receipt
- Faster payment of claims

• Better turnaround time for timely reimbursement

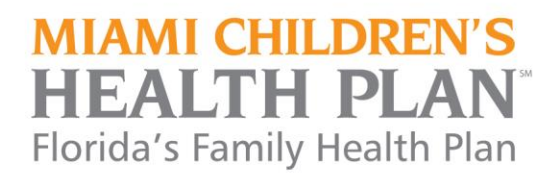

The provider/practice can sign up through online self-enrollment to avail this service.

For the first time, provider/ practice have to register themselves by clicking on Enroll Now/ Enroll New Customer link as shown in the picture below.

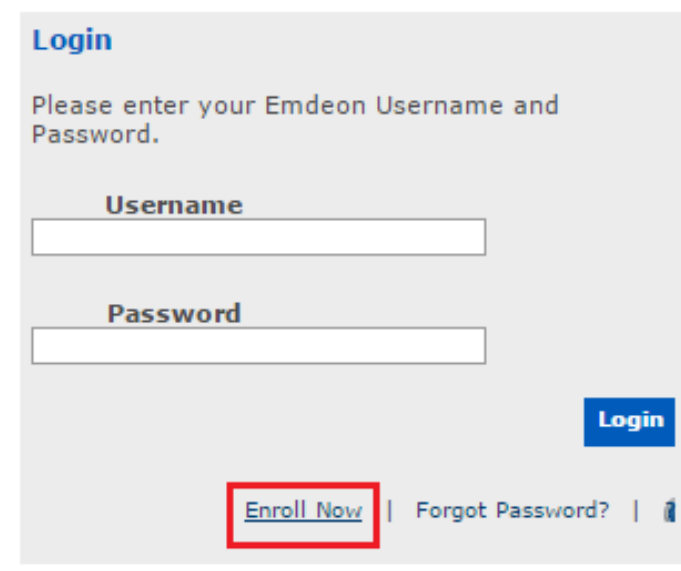

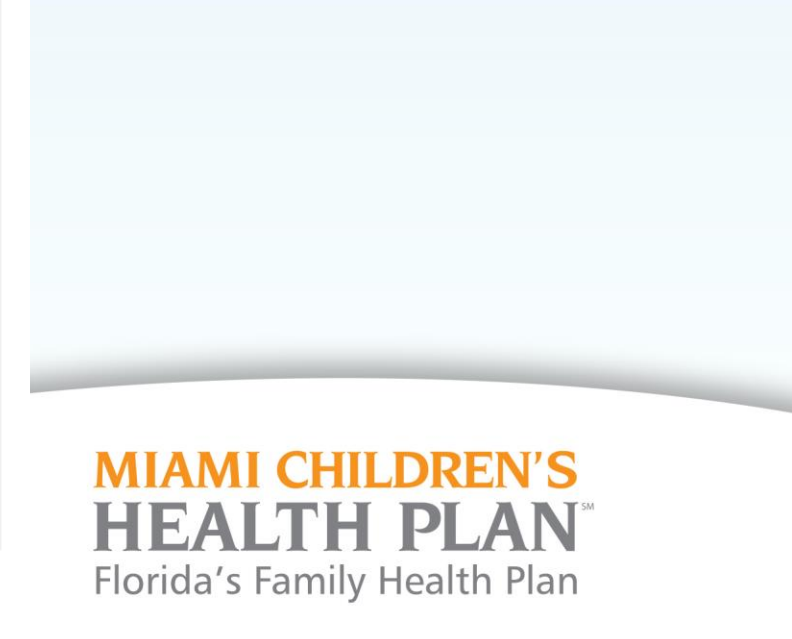

Provider/practice needs to fill their Companies Email address, Organization Tax ID and the security word displayed in the box and submit the pre-registration request as shown below.

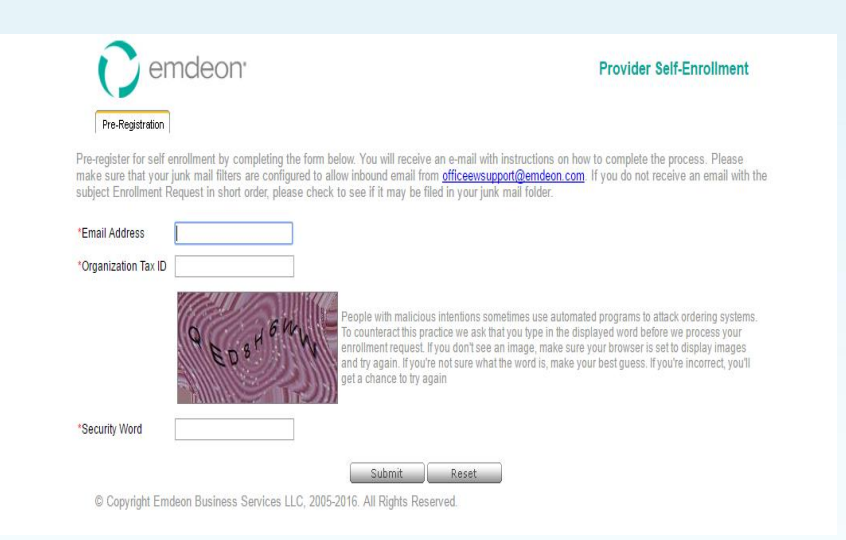

After the pre-registration request, Provider/practice will receive an auto generated email with a link to complete the enrollment procedure.

**MIAMI CHILDREN'S EALTH P** Florida's Family Health Plan

Provider/practice has to click on the link and it will take them through a wizard to complete the enrollment process.

- **Step 1:** Provider/practice has to fill the Organization details. If the provider is Atypical Provider (No NPI), then the check box Atypical Provider must be checked. Once they fill the fields, Provider/practice has to click on Next.
- **Step 2:**Provider/practice has to fill Primary contact details for the person who will be using the portal and click Next. **Note:** Primary Contact can be Provider / Biller/ Office manager
- **Step 3:**There are 2 ways to submit claims using this Web connect portal. Provider/practice has to select one among them.
	- o **Option 1:** (If they have Practice Management Software) **Note:** For the provider/practice that chose to upload claims option through their Practice Management Software, must contact Change health care support to complete the mapping procedure.

Florida's Family Health Plan

o **Option 2:** (If they DO NOT have Practice Management Software)

**Step 4:**Final Tab has to be filled with rendering provider/practice information with which they are enrolled to send claims.

**Step 5:**Once the providers are added, click on the Finish Tab. This will pop up with the temporary password and a link which will route you to login page.

**Step 6:**Provider/practice has to use the user id they chose and the temporary password to login and it will allow them to reset the password to a new one.

Once providers login, the Web Connect Portal will allow access to start submitting claims.

The step-by-step online registration instructions can be found at [https://www.miamichildrenshealthplan.com/MCHP/media/pdf/Provider-Enrollment](https://www.miamichildrenshealthplan.com/MCHP/media/pdf/Provider-Enrollment-for-Web-Connect-Live-Portal_MCHP.pdf)for-Web-Connect-Live-Portal\_MCHP.pdf

> **MIAMI CHILDREN'S EALTH P** Florida's Family Health Plan

#### Interested in Joining our Network?

Speak to a Provider Relations Representative or contact Provider Services at 844-243-5188

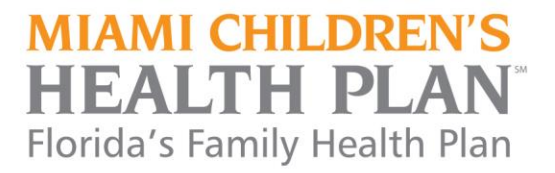

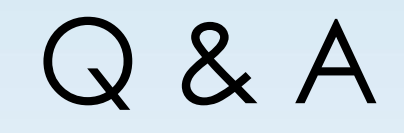

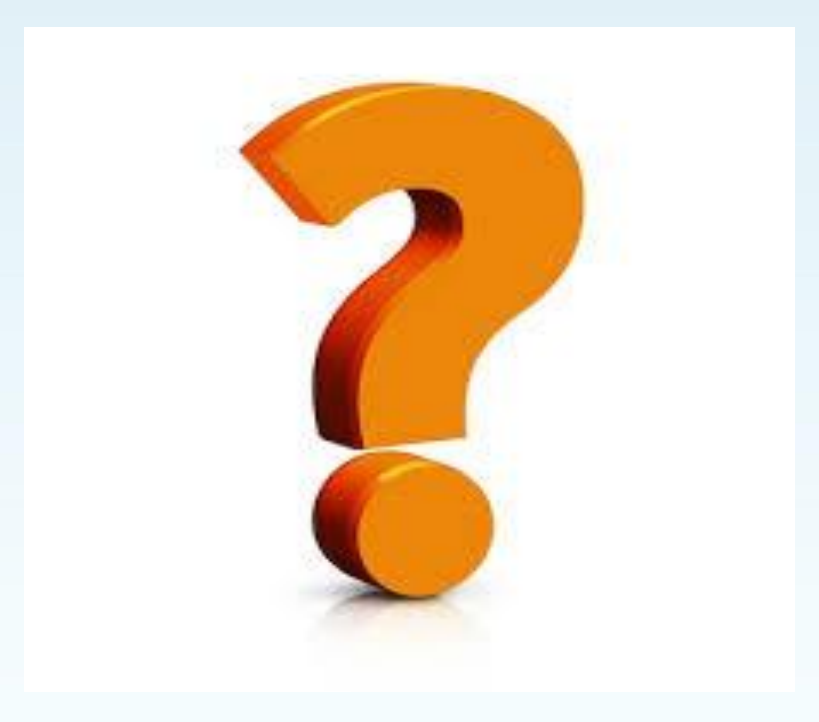

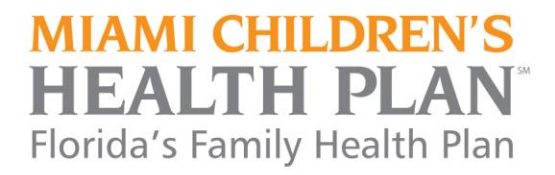